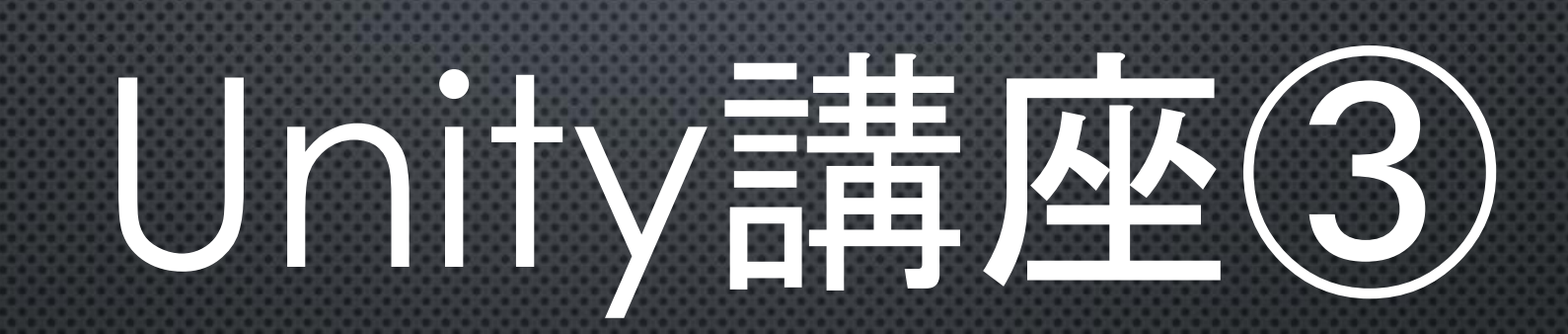

2018/6/25(月)

ゲームっぽい要素

# こんな感じの要素を追加

• バーの加速 • 貫通玉 • 玉の複製

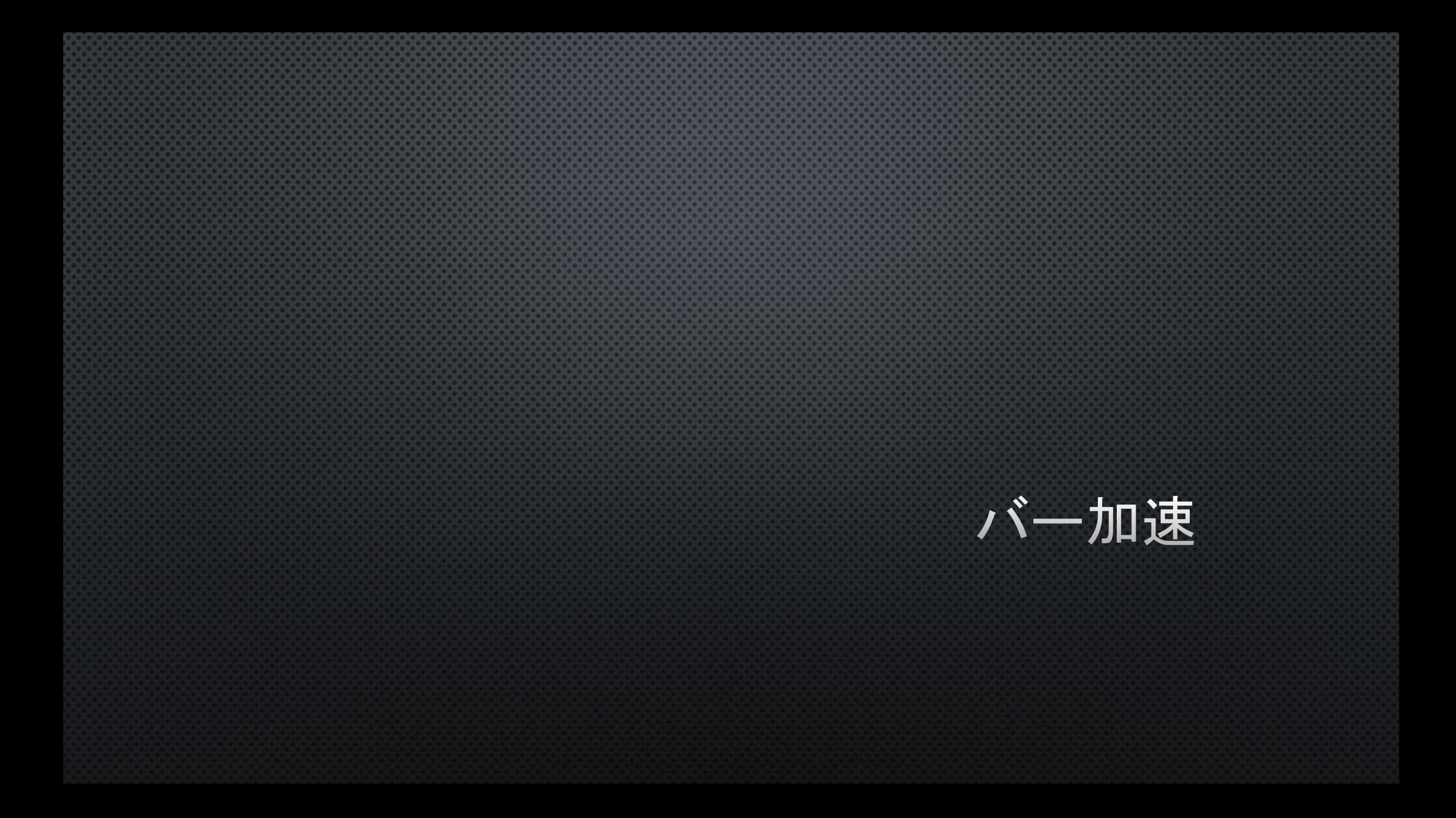

#### バー加速

スペースキーを押してる時のみ バーの速度を上げる Barスクリプトを開き 右のようにする

```
public class Bar : MonoBehaviour {
    float[] limit_area = new float[2];
    float bar_width;
   float default_speed = 1.0f;//通常時の速さ
    float acceleration_speed = 2.0f;//加速時の速さ
// Update is called once per frame
void Update () {
       float speed;
       if (Input.GetKey(KeyCode.Space))
        {
            speed = acceleration speed;
        }
        \epsilon else \epsilon \epsilonspeed = default_speed;
        }
       if (Input.GetKey(KeyCode.D) || Input.GetKey(KeyCode.RightArrow))
            transform.position += new Vector3(10, 0, 0) * speed * Time.deltaTime;
        }
        else if (Input.GetKey(KeyCode.A) || Input.GetKey(KeyCode.LeftArrow))
        {
            transform position += new Vector3(-10, 0, 0) * speed * Time deltaTime;
        }
       limit_area_over();
    }
```
}

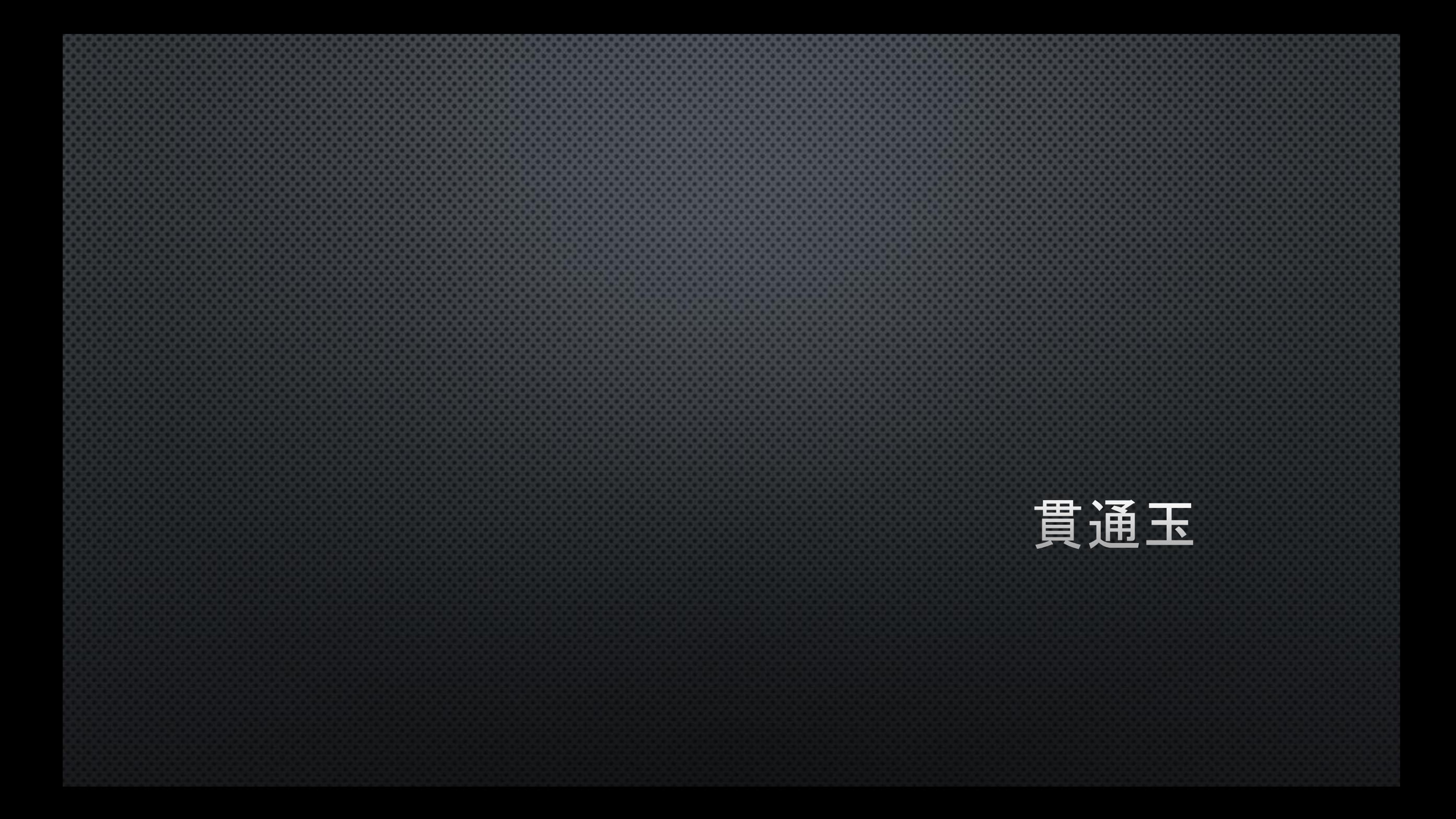

### アイテムオブジェクトを作る

1. Cubeオブジェクトを作り、名前を「item1」にする 2. 座標、大きさを図1のようにする(適当に色も付けとく) 3. BoxColliderのIsTriggerにチェックを入れる(図2)

4. Item1にRigidbodyを追加し図3のようにする

#### 図1

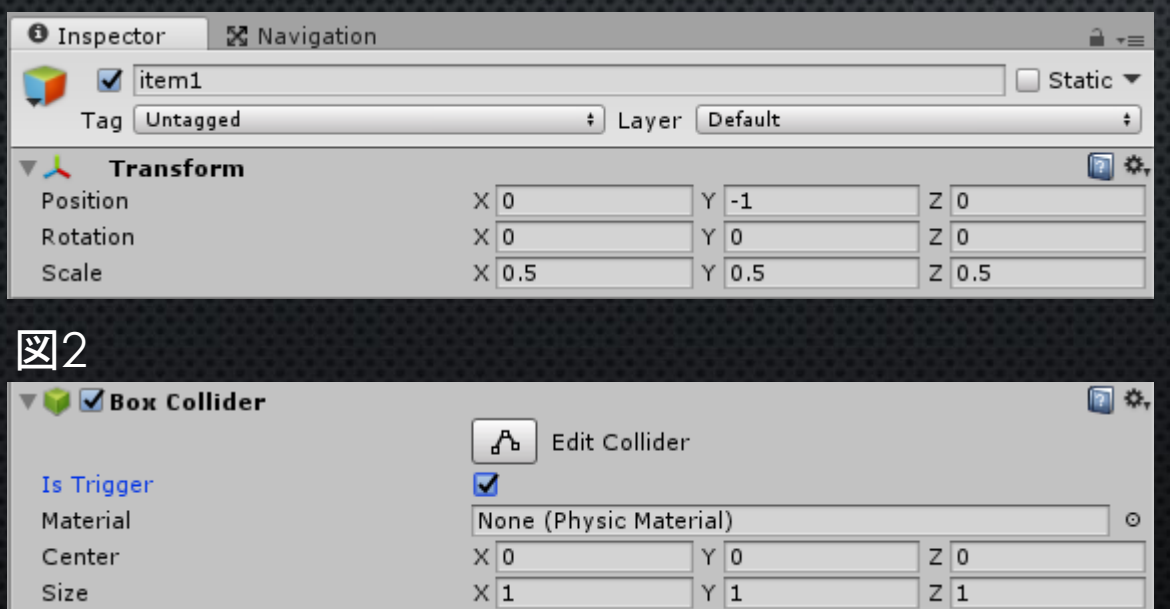

#### 図3 □ ☆, ∀Å∣ Rigidbody Mass  $|1|$  $\overline{0}$ Drag Angular Drag 0.05 Use Gravity  $\overline{\mathbf{v}}$ Is Kinematic  $\Box$ Interpolate None  $\div$ Collision Detection  $\ddot{\cdot}$ **Discrete**  $\blacktriangledown$  Constraints  $\sqrt{X}$   $\sqrt{Y}$   $\sqrt{Z}$ Freeze Position  $\sqrt{X}$   $\sqrt{Y}$   $\sqrt{Z}$ **Freeze Rotation**

### barタグを生成

1. 前回教えた方法で「bar」という名前のタグを追加し、 barオブジェクトのタグを変更する

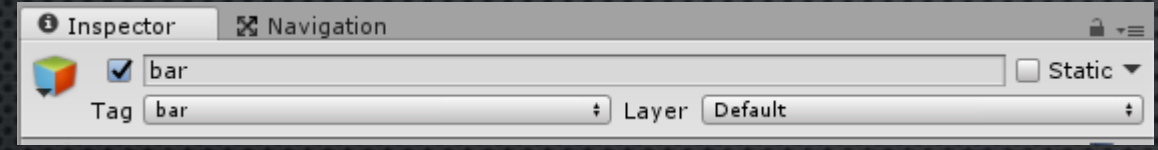

C#スクリプト Itemを作る Item1にアタッチ コードを以下のようにする(後々いろいろ追加する予定)

transform.Rotate(Vector3) 現在のオブジェクトのRotationに引数の値を足している (つまりRotationが引数の値になるわけではない!) 今回は1秒間1回転するようにしている (Time.deltaTimeの機能を思い出そう!)

void OnTriggerEnter(Collider) void OnCollisionEnter()のIsTriggerバージョン 自身または当たったオブジェクトのIsTriggerがtrueの場合 呼び出される OnCollisionの引数はCollisionだが OnTriggerの引数はColliderなので注意 (間違えるとうまく起動しません!)

public class Item : MonoBehaviour {

```
void OnTriggerEnter(Collider other) {
        if (other.gameObject.tag == "bar")
        {
            if (this gameObject name == "item1")
             {
                Destroy(this gameObject);
             }
        }
        else if (other.gameObject.name == "wall_bottom") {
            Destroy(this.gameObject);
        }
    }
// Use this for initialization
void Start () {
}
// Update is called once per frame
void Update () {
        transform. Rotate(new Vector3(0,360,0) * Time deltaTime);
}
}
```
# 最後にプレハブ化させてアイテム完成!! Hierarchyにあるitem1を消すのを忘れずに

# ブロックからアイテムを出すようにする

- ブロックが破壊された際、アイテムが出るようにする
- 1. Blockスクリプトを開き次のように変更
- 2. 各block\_1,2,3のBlockスクリプトのitemsにitem1をドラッグ&ドロップ

#### Random. Range (a, b); aからbの間の値をランダムに返す

今回は「rnd<30」と 30%の確立でアイテムが 発生するようになっているので デバッグの際はこの値を101にしとけ ば確実に発生する

 $\vert$ item.name = items[0].name; Instantiate()でオブジェクトを 作った場合 作った名前の後ろに「(Clone)」がつ いてしまいので修正している。

public class Block : MonoBehaviour { private int hp;  $\overline{\text{public}$  GameObject[] items;;

```
void OnCollisionEnter(Collision other)
```
}

}

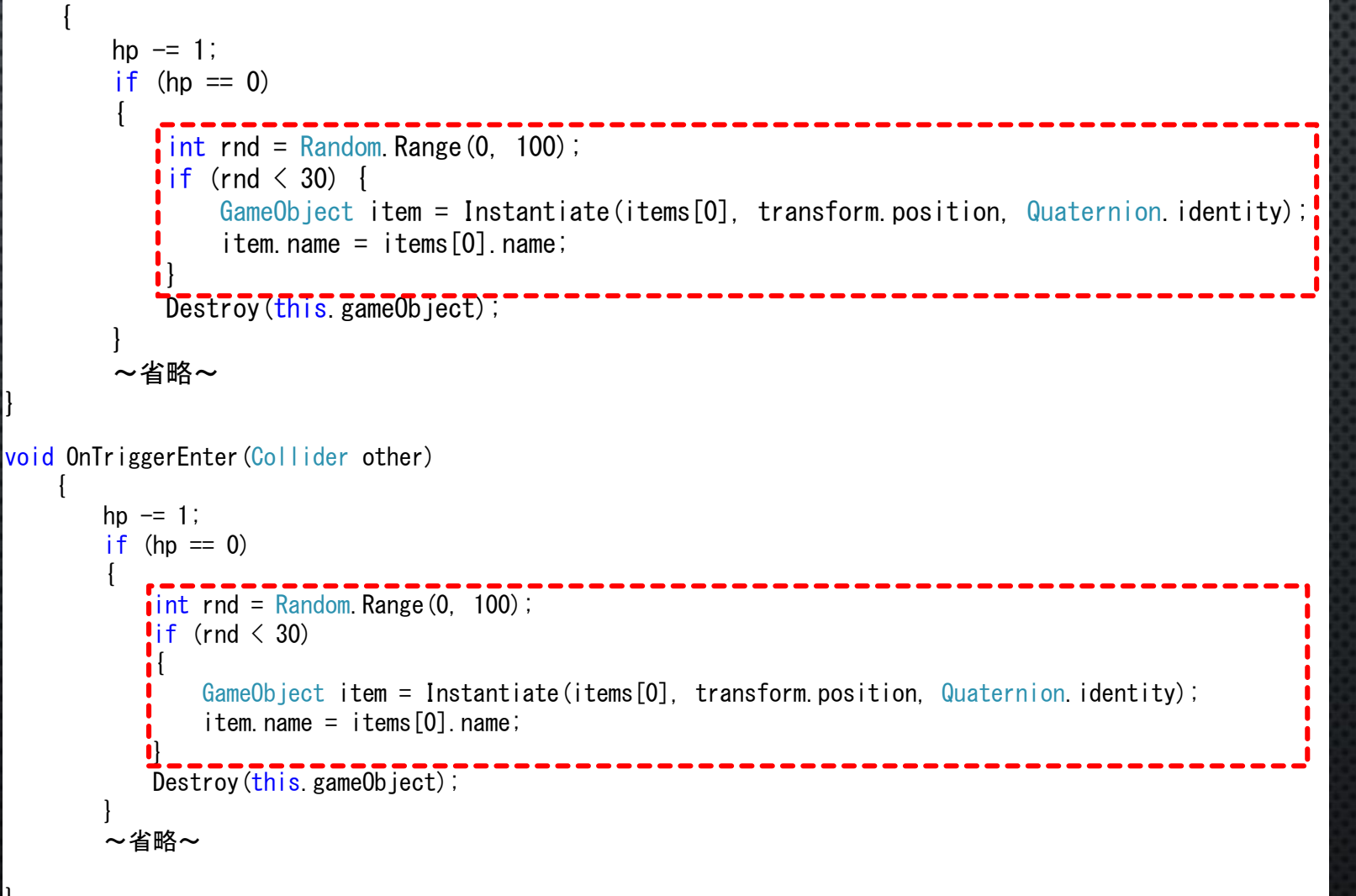

# ブロックが壊れるとたまにアイテムを吐き出すようになる

#### 出てきたアイテムがバーに当たるか床に当たった時に消えればOK!

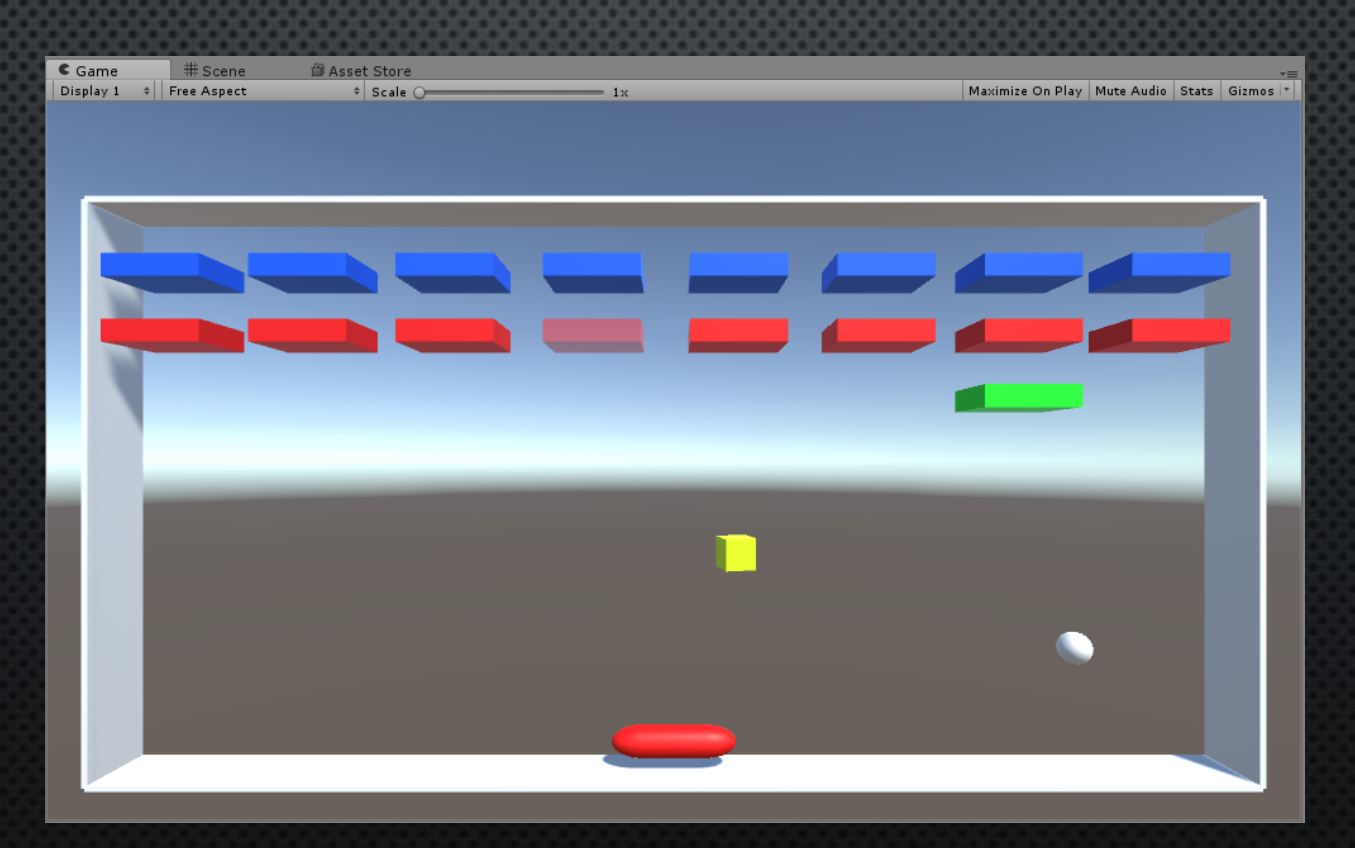

#### アイテムを取ったら貫通玉になるようにする

C#スクリプト Penetrating\_Ballを作る

Penetrating\_Ballのコードを以下のようにする

 $Gamma(0)$  iect. FindGameObjectsWithTag() ()の中に入れた文字列と同じタグを持ってい るオブジェクトを配列で返す

GetComponent<BoxCollider>().isTrigger BoxCollider内のIsTriggerをプログラム内から 変更する

Penetrating Ball  $p$  ball  $=$ this.gameObject.GetComponent<Penetrating\_Ball>(); Destroy(p\_ball); プログラム内から特定のスクリプトを 削除している

コールチン 今回は説明を省きますがコード内でやってる ことは10秒後に全てのブロックのIsTriggerを falseにし、このスクリプトを削除している 詳しく聞きたい人がいたら言ってください

public class Penetrating Ball : MonoBehaviour

```
void set_trigger(string name,bool check) {
      GameObject[] blocks = GameObject. FindGameObjectsWithTag(name);
      for (int i = 0; i \lt b locks. Length; i++){
          blocks[i].GetComponent\langle BoxCol||ider \rangle().isTrigger = check;
      }
  }
IEnumerator destroy_component() {
     yield return new WaitForSeconds(10f);
     set_trigger("block1", false);
     set trigger("block2", false);
     set_trigger("block3", false);
      Penetrating_Ball p\_ball = this. gameObject. GetComponent\DiamondPenetrating_Ball\rangle();
     Destroy(p_ball);
```

```
// Use this for initialization
void Start () {
       set_trigger("block1", true);
       set trigger("block2", true);
       set_trigger("block3", true);
      StartCoroutine(destroy_component());
    }
```
}

#### IsTriggerって何…?

以下Unityのサイトから Rigidbody の衝突判定を行わなくなります。ですが、Rigidbody がトリガーの範囲 内に「入り」、「出る」ときにコールバックとして OnTriggerEnter、OnTriggerExit、 OnTriggerStayが呼び出されます。

つまり… Istriggerにチェックを入れる: 当たってもそのまま進み続ける IsTriggerのチェックを外す: 当たったらその場で止まったり跳ね返ったりする

どちらも「衝突した」という判定は出る

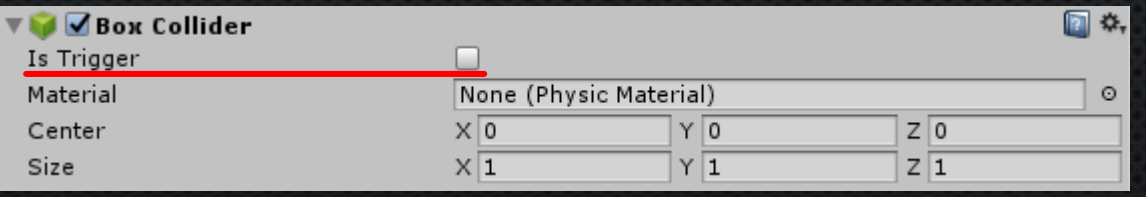

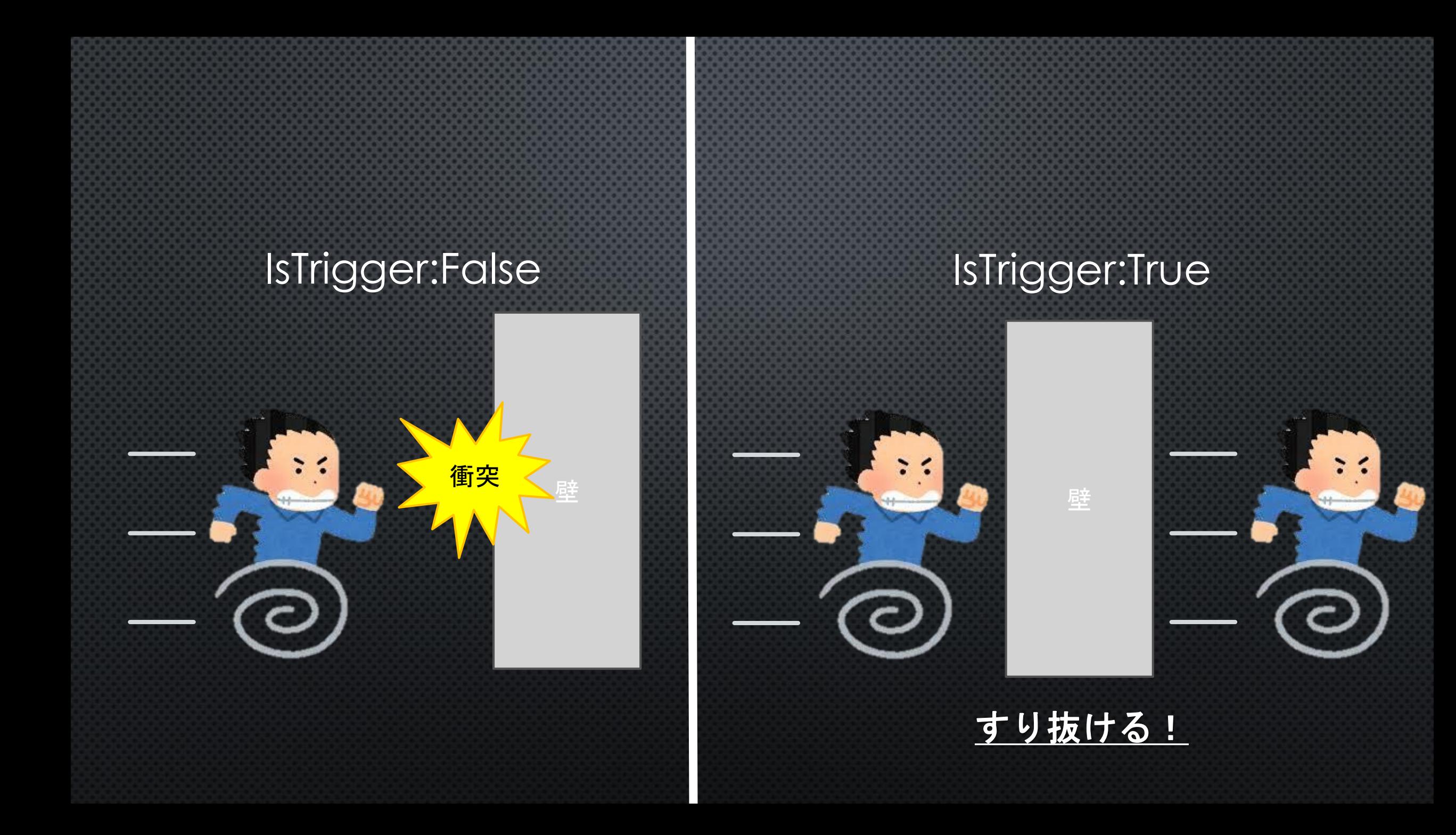

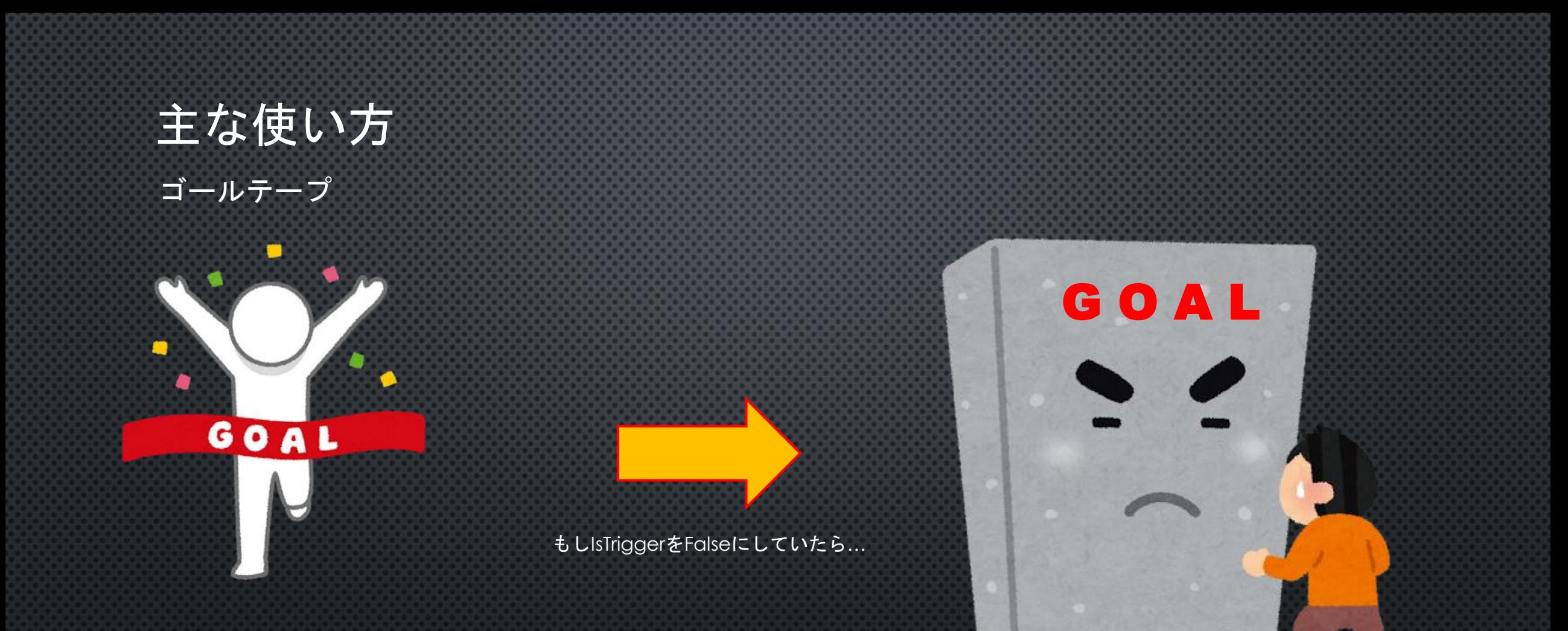

ゴールラインに当たり判定を設けて ゴールしたかを判定したい

ゴール出来ねぇ…

ゴールラインのColliderのIsTriggerをTrueにしてすり抜けられるようにしよう‼

アイテムがバーに当たった際、 バーにPenetrating\_Ballを追加するようにする Itemスクリプトを開き以下のように変更

}

 $\left| \text{other. GetComponent} \right|$ <>内のスクリプトを指定したオブジェクト からGetComponeして持っていなかった 場合、nullが返される (つまり、そのオブジェクトが指定した スクリプトを持っているかの判断ができる)

 $\blacktriangle$ AddComponent $\lt>$  () <>の中に入れたスクリプトを 対象のオブジェクトに追加する void OnTriggerEnter(Collider other) { if (other.gameObject.tag  $==$  "bar") { if (this gameObject name  $==$  "item1") |<br>|{ if (other.GetComponent $\langle Pentrating_Bal\rangle$ ) == null) { other.gameObject.AddComponent $\langle Pentrating$ Ball $\rangle$ (); } Destroy(this.gameObject); } } else if (other.gameObject.name  $==$  "wall\_bottom") { Destroy(this.gameObject); }

# アイテムを取ると10秒間だけブロックを貫通するようになる!!

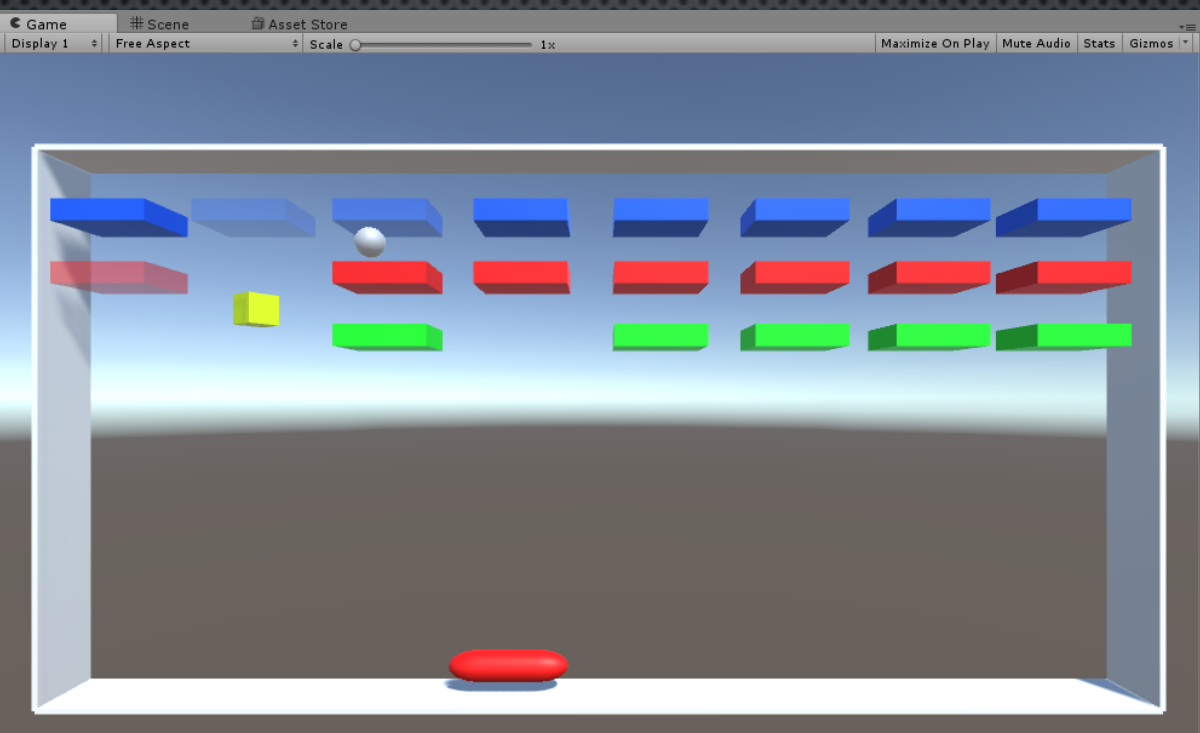

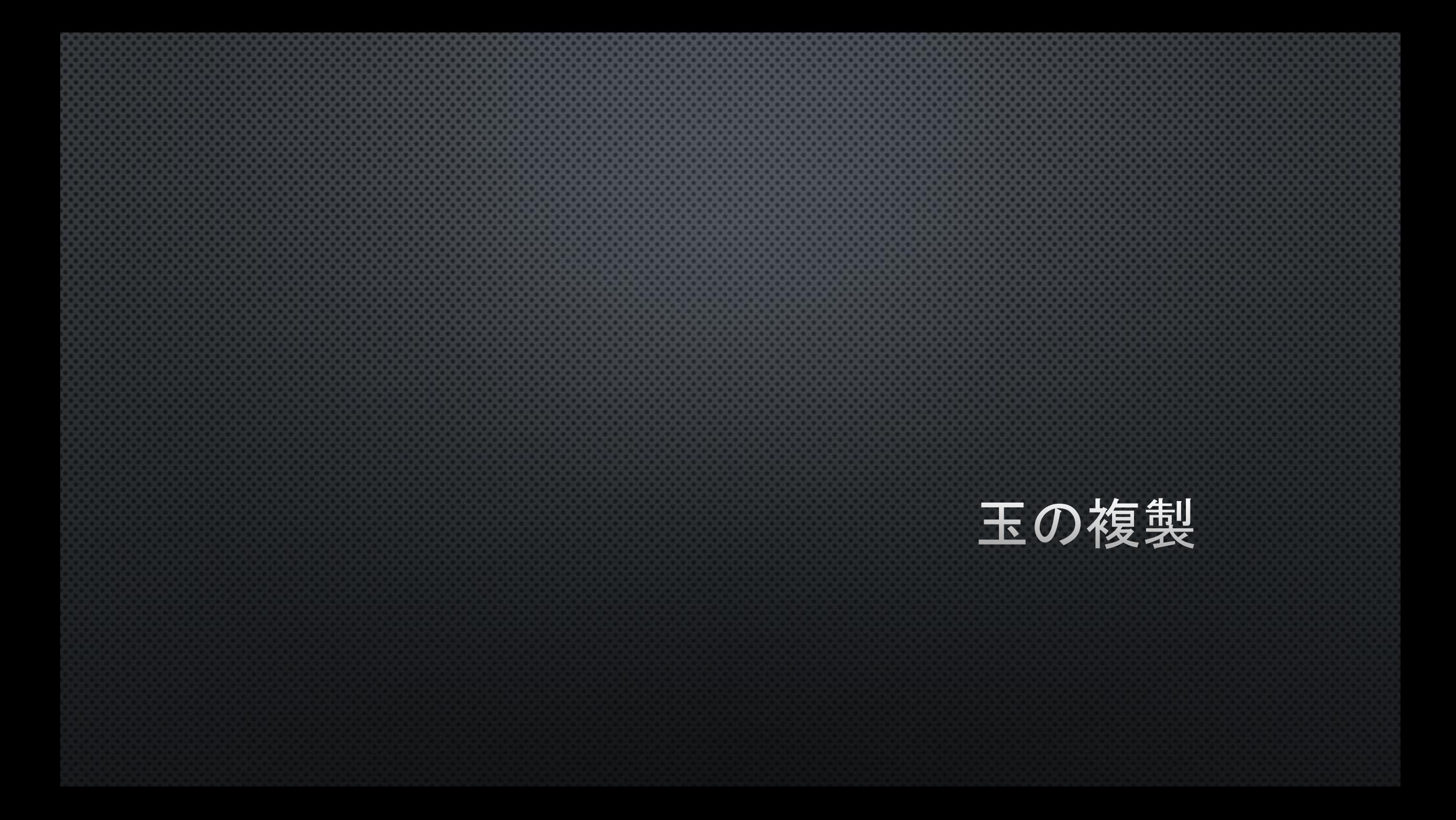

#### 玉を複製するアイテムを作る

1. 貫通玉の時と同じようにitemオブジェクトを作り、名前を「item2」にする

- 2. item2をプレハブ化し、Hierarchyのitem2を削除
- 3. 各block\_1,2,3のBlockスクリプトのitemsにitem2をドラッグ&ドロップ
- 4. 「ball」という名前のタグを作り、ballオブジェクトのタグにする
- 5. C#スクリプト Add Ballを作る

# 玉を複製するプログラム

Add\_Ballスクリプトを開き以下のようにする

}

List<GameObject> C#でのリストの作り方 (配列とはまた違うものだから注意!)

今回は ボールを探す→配列に格納→ 各ボールからボールを2個ずつ生成→ 生成したボールをcreated\_ballsに格納→ 5秒後、 created\_ballsから生成したボールを削除し このスクリプトも削除する

```
public class Add_Ball : MonoBehaviour {
   List<GameObject> created balls = new List<GameObject>();
   IEnumerator delete_balls()
    {
        yield return new WaitForSeconds(5f);
       for (int i = 0; i \le created_balls. Count; i++) {
            Destroy(created balls[i]);
        }
        Add_Ball add_ball = this.gameObject.GetComponent\langleAdd_Ball\rangle();
        Destroy(add_ball);
    }
// Use this for initialization
void Start () {
       GameObject[] balls = GameObject. FindGameObjectsWithTag("ball");
       for (int i = 0; i \lt b alls. Length; i++) {
            for (int j = 0; j < 2; j++) {
                GameObject new_ball = Instantiate(balls[i], balls[i].transform.position, Quaternion.identity);
                new ball.name = balls[i].name;
                created balls. Add (new ball);
            }
        }
        StartCoroutine(delete_balls());
```
#### ItemスクリプトからAdd\_Ballを追加できるようにする

Itemスクリプトを開き以下のように変更する

自身のオブジェクトの名前が 「item2」にだった場合、 「Penetrating\_Ball」ではなく、 「Add\_Ball」を追加するように変更

```
void OnTriggerEnter(Collider other)
        if (other.gameObject.tag == "bar")
         {
             if (this gameObject name == "item1")
             {
                 if (other. GetComponent\langlePenetrating Ball>() == null)
                 {
                     other.gameObject.AddComponent<Penetrating_Ball>();
                 }
             }
            Felse if (this.gameObject.name == "item2") \overline{ }other.gameObject.AddComponent\triangleAdd_Ball>();
             }
            Destroy(this.gameObject);
         }
        else if (other.gameObject.name == "wall bottom") {
            Destroy(this.gameObject);
         }
    }
```
# Blockからitem2オブジェクトも出るようにする

{

}

}

{

Blockスクリプトを開き以下のように変更する

Random. Range (0, 2); ではなく Random.Range(0, items.Length); にすることで後でアイテムを いろいろ追加しても問題なく動作する void OnCollisionEnter(Collision other)  $hp = 1$ ; if  $(hp == 0)$ {  $int$  rnd = Random. Range  $(0, 100)$ ;  $\mathsf{I}$  if (rnd  $\langle 30 \rangle$  { int item\_rnd =  $Random$ . Range  $(0,$  items. Length); GameObject item = Instantiate(items[item\_rnd], transform.position, Quaternion.identity); item.name = items[item\_rnd].name; } Destroy(this.gameObject); } ~省略~ void OnTriggerEnter(Collider other)  $hp = 1$ ; if  $(hp == 0)$ {  $\overline{\text{int}}$  rnd = Random. Range  $(0, 100)$ ; if (rnd  $\langle 30 \rangle$ { int item\_rnd =  $Random$ . Range  $(0,$  items. Length); GameObject item = Instantiate(items[item\_rnd], transform.position, Quaternion.identity); item.name = items[item\_rnd].name; } Destroy(this.gameObject); } ~省略~

# アイテムを取ると5秒間だけ玉が3つに増える!!

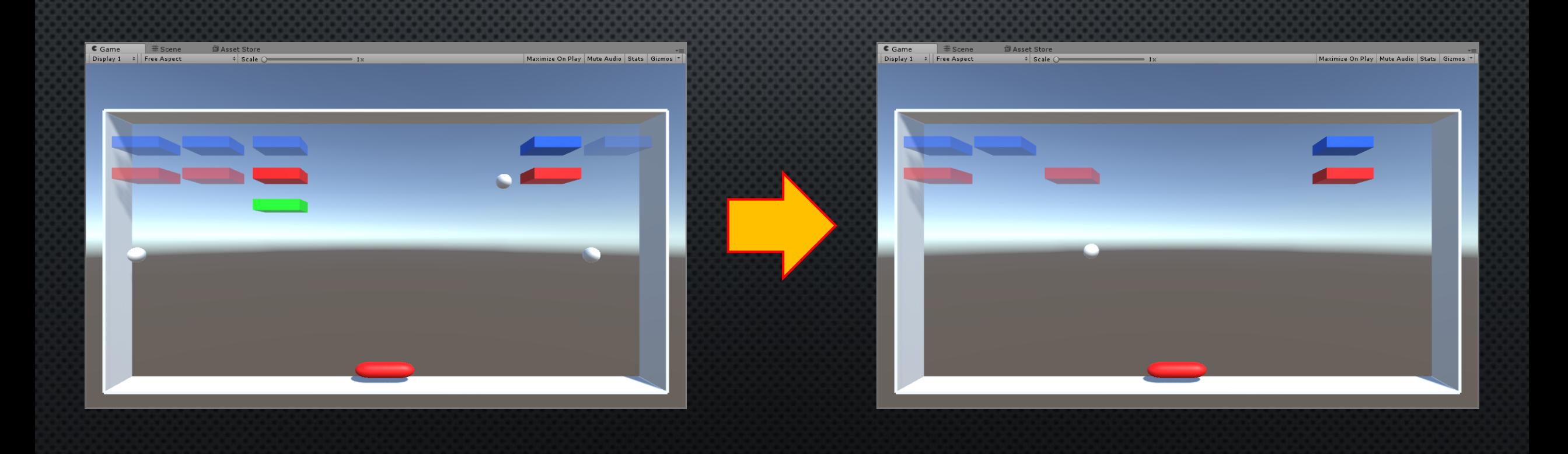

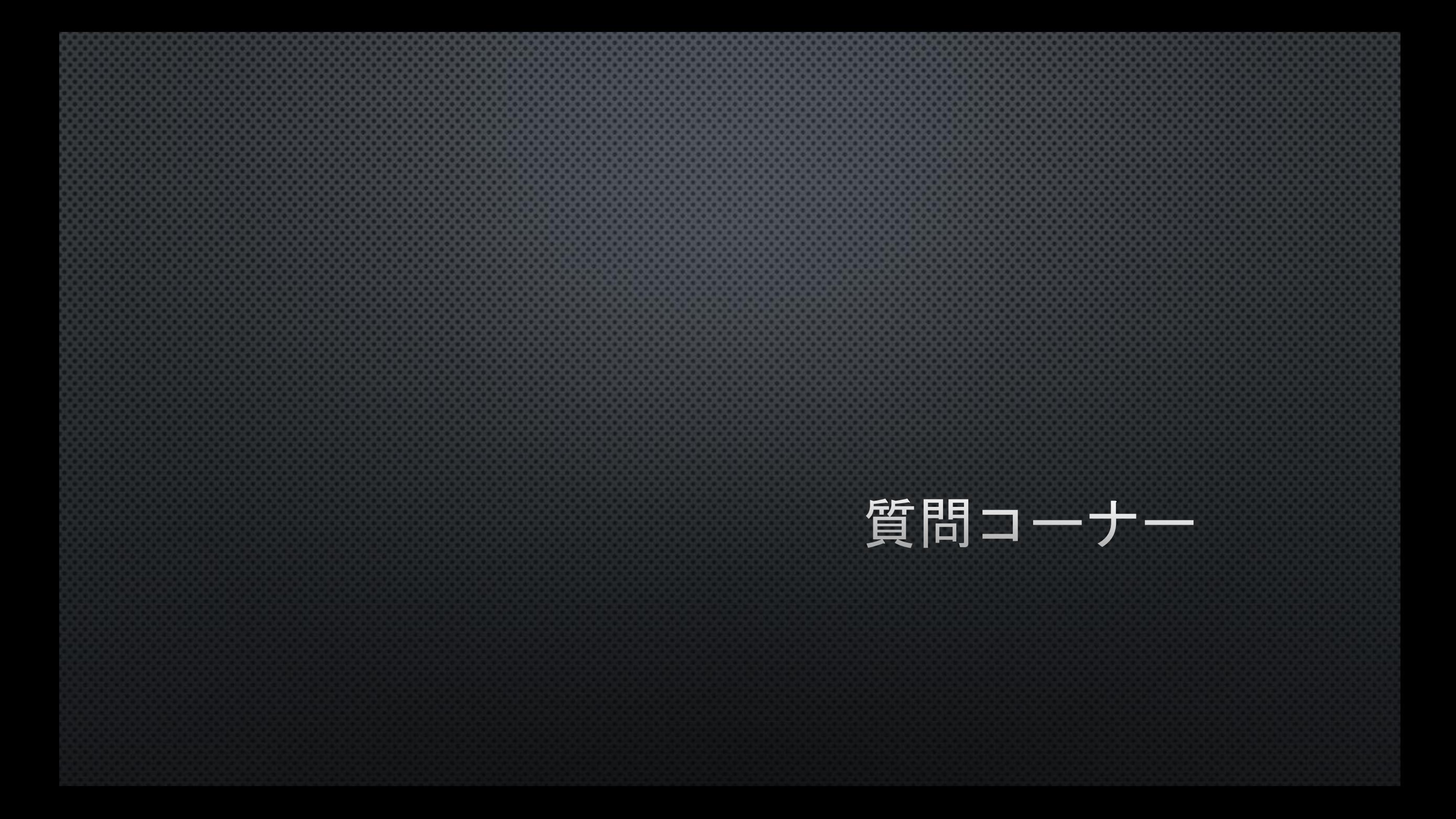

### unity内でのプログラムと授業のものとの違い

学校のプログラムの授業: 大体プログラムファイル一つでものを完成させている。

Unity:

いつくかのプログラムファイル(スクリプト)をつなぎ合わせて一つのものを完成させる

オブジェクト指向(?)

### ゲーム以外の(きちんとした)使い方

#### ニコニコ動画とかでたまに見る「物理エンジンを用いた検証」とかに使えたりする

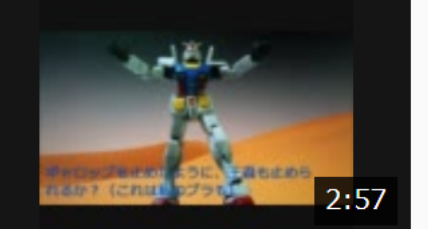

#### ガンダムは王蟲の突進を止められるか物理エンジンで検証した

ガンダムがギャロップを止めたように、王蟲を止められるか物理エンジンで調べた。ガンダム(1 8m)、サイコガンダム(40m)、ダイターン3(120m)、マクロス(1210m)にアニメの...

かわいそ w ニブニブニブニブニブ w ダイベーン3は耐えら ああ… ナウシカアアアアアア

再生 1,632,030 コメ 19,765 マイ 6,243 広告 7,400pt

↑例なだけであってUnity使ってるかは不明

# c#って何?

以下サイトから

C#とは、マイクロソフトが開発しているプログラミング言語です。

C++やJavaと同じオブジェクト指向と呼ばれるプログラミング言語で、文法はJavaに似 ています。

そのため、C#を使用した経験があれば少しの学習でJavaも同じように使うことができ、 応用が利きます。

サイト[URL:https://www.sejuku.net/blog/26073#C](https://www.sejuku.net/blog/26073#C)

僕はとある教授から「C#はJavaをC(言語)でかけるようにした感じかな」みたいな ふわふわした説明を受けました。

# 言語は何を使うのか

UnityはC#,JavaScript,Booで開発できたが 現在は、 C#,JavaScriptのみ対応している JavaScriptもそのうち消えるとの噂 ネットに載ってる情報の大体がC#で書かれているのでC#を使うことがオススメ

# よく使うメゾットの説明

- OnCollision~やOnTrigger~は衝突判定させるには必須なのでこれは覚えておきましょう 衝突判定オススメサイト:<https://qiita.com/yando/items/0cd2daaf1314c0674bbe>
- MathやVector2,3などはめんどくさい計算をやってくれる関数が多いので一度見ておこう! (線形代数で学んでるようなことを全て自動でやってくれるのでほんとオススメ) Vector3(Unityサイト):<https://docs.unity3d.com/ja/current/ScriptReference/Vector3.html>
- Update関数、Start関数は必ずと言っていいほど使うのでどういうものか知っておこう!
- Debug.Log()は存

「あれ?ちゃんとここ読み込んでる?」、「あれ?値どうなってる?」などゲームの裏の 動きは普通見ることができなくて、何かバグって原因を調べる時、 Debug.Log()を使いこなせるかで作業効率が大きく変わるのでどんどん使っていこう

# 広告の入れ方 (真面目)

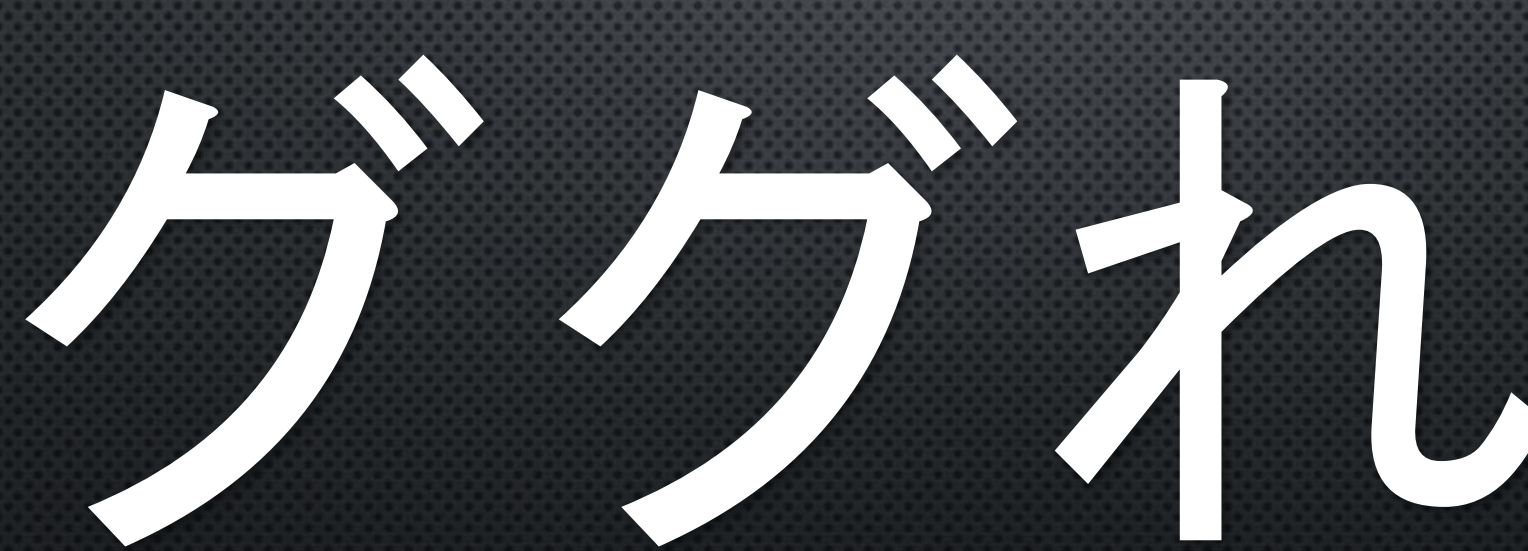

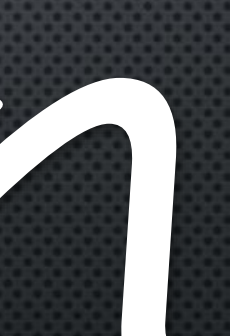

#### Unity講座はこれにて終了!

- 今回はUnityの基礎的な部分を説明したのでここからいろいろと発展できると思います (オブジェクトの置き方、作り方、当たり判定等々…)
- 夏休みに今回やったこと活用して開発してみましょう! (そのまま文化祭で出展してみよう)
- 皆さんお疲れさまでした!粗末な説明でごめんなさい!m(\_\_)m
- もしわからないことや気になることがあればSlackなり何なりで気軽に僕に聞いてください